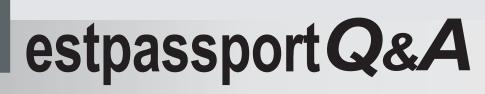

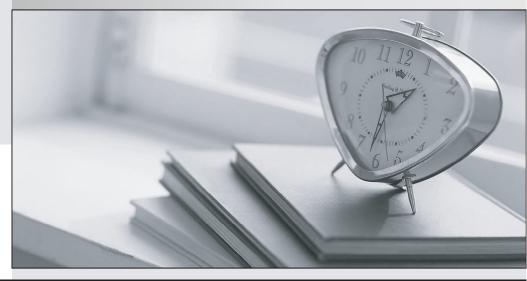

La meilleure qualité le meilleur service

http://www.testpassport.fr

Service de mise à jour gratuit pendant un an

# Exam : ICDL-Excel

# Title : The ICDL L4 excel exam

# Version : DEMO

1. Which one of the following formulas would be appropriate to calculate the monthly surplus for September in this worksheet?

|    | A                 | В       | Cis | D   |
|----|-------------------|---------|-----|-----|
| 1  | M                 | y Budge |     |     |
| 2  |                   | Sep     | Oct | Nov |
| 3  | Allowance         | 80      | 80  | 80  |
| 4  | Part time work    | 240     | 250 | 270 |
| 5  | Total income      | 320     | 330 | 350 |
| 6  |                   |         |     |     |
| 7  | Clothes           | 40      | 65  | 25  |
| 8  | Books             | 115     | 35  | 15  |
| 9  | Travel            | 40      | 50  | 55  |
| 10 | Entertainment     | 100     | 180 | 195 |
| 11 | Total expenditure | 295     | 330 | 290 |
| 12 |                   |         |     |     |
| 13 | Monthly Surplus   |         |     |     |

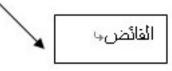

- A. =B5+B11
- B. =SUM(B5:D5)-SUM(B11:D11)

C. = B5-B11

D. =AVERAGE(B5:D5)-AVERAGE(B11:D11)

#### Answer: C

2. If the Enter key was pressed to accept the formula in cell B9, which of the following would be the result:

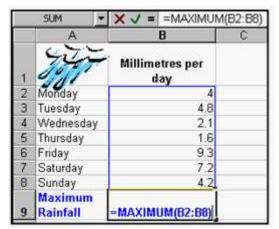

#### A. A #REF! error message

#### B. 9.3

- C. A #VALUE error message
- D. A #NAME? Error message

3. Which formula entered into C3 would calculate the Total Cost of Barrels for the Oil Deco company and

if copied down would automatically calculate the Total Cost for all the other customers.

|   | C3 _        | - =        |            |
|---|-------------|------------|------------|
|   | A           | В          | С          |
| 1 | Cost p      | er Barrel: | 45.00      |
| 2 | Customer    | Barrels    | Total Cost |
| 3 | Oil Deco    | 2,400      |            |
| 4 | Midland Oil | 4,230      |            |
| 5 | Trexo Oil   | 6,060      |            |
| 6 | 0.1.L. Co.  | 7,890      |            |

A. =B3\*C1

B. =B3\*\$C\$1

C. =\$B\$3\*\$C\$1

D. =\$B\$3\*C1

#### Answer: B

4. Which formula entered into B5 will calculate the total cost of a Colonial style chair (including delivery)

and if copied to C5 will perform a similar calculation for the Metro style chair?

| X | Microsoft Excel - Furnit | ure Prices. | dis    | _ D X   |
|---|--------------------------|-------------|--------|---------|
|   | A                        | В           | C      | D       |
| 1 | Details                  | Colonial    | Metro  | Cottage |
| 2 | Chair                    | 138.00      | 156.00 | 125.00  |
| 3 | Loose cover              | 47.00       | 52.00  | 38.00   |
| 4 | Cushion                  | 28.00       | 23.00  | 19.00   |
| 5 | Total incl delivery      | 231.00      |        |         |
| 6 |                          |             |        |         |
| 7 |                          |             |        |         |
| 8 | Total Delivery Charge    | 18.00       |        |         |

- A. SUM(\$B\$2:\$B\$4)+B8
- B. =SUM(B2:B4)+\$B\$8
- C. =SUM(B2:B5)+\$B\$8
- D. =SUM(C2:C4)+\$C\$8

#### Answer: B

5. Which formula entered into B10 would find the total amount of rainfall that in the seven days?

|    | Α                   | B                      |  |  |  |  |  |
|----|---------------------|------------------------|--|--|--|--|--|
| 1  | Rainfall Statistics |                        |  |  |  |  |  |
| 2  | JUT                 | Millimetres per<br>day |  |  |  |  |  |
| 3  | Monday              | 4.0                    |  |  |  |  |  |
| 4  | Tuesday             | 4.8                    |  |  |  |  |  |
| 5  | Wednesday           | 2.1                    |  |  |  |  |  |
| 6  | Thursday            | 1.6                    |  |  |  |  |  |
| 7  | Friday              | 9.3                    |  |  |  |  |  |
| 8  | Saturday            | 7.2                    |  |  |  |  |  |
| 9  | Sunday              | 4.2                    |  |  |  |  |  |
| 10 | Total<br>Rainfall   |                        |  |  |  |  |  |
| 11 |                     |                        |  |  |  |  |  |

- A. =SUMB3:B9
- B. =SUM(B3:B9)
- C. =(SUM)B3:B9
- D. SUM=(B3:B9)

#### Answer: B

6. Which formula would display 10% in cell C3 if the customer order quantity is over 300, and 0% if not.

|   | C3 •            | =                 |          |                                                                        |   |
|---|-----------------|-------------------|----------|------------------------------------------------------------------------|---|
|   | A               | В                 | С        | D                                                                      | 1 |
| 1 | The Solar       | Panel             | Co.      | Special Discount<br>Rate of 10% for all<br>order quanities<br>over 300 | Ī |
| 2 | Customer        | Quantity<br>Order | Discount |                                                                        |   |
| 3 | Apex Builders   | 850               |          |                                                                        |   |
| 4 | Widgers Ltd.    | 250               | 0%       |                                                                        | 1 |
| 5 | Harris Houses   | 325               | 10%      |                                                                        |   |
| 6 | Orchard Builder | 200               | 0%       |                                                                        |   |
| 7 | Energy Savers   | 100               | 0%       |                                                                        |   |
| 8 | Green Merchant  | 350               | 10%      |                                                                        | 1 |

- A. =IF(C3>300,10%,0%)
- B. =IF (B3>300, 10%, 0%)
- C. =IF (B3>300, 0%, 10%)
- D. =IF (B3<300, 10%, 0%)

#### Answer: B

7. If the Enter key was pressed to accept the formula in cell E9, which of the following would be the result:

|    | SUM  | - >         | ( / = =   | E3+E5+E | 7+E9    | - 103 |
|----|------|-------------|-----------|---------|---------|-------|
|    | A    | В           | C         | D       | E       | F     |
| 1  |      | Pro         | fit Proje | ction   |         |       |
| 2  |      |             | Income    | Costs   | Profit  |       |
| 3  | Jan  | Actual      | 12560     | 2350    | 10210   |       |
| 4  |      | Forecast    | 10000     | 4000    | 6000    |       |
| 5  | Feb  | Actual      | 12980     | 4580    | 8400    |       |
| 6  |      | Forecast    | 10000     | 6000    | 4000    |       |
| 7  | Mar  | Actual      | 13580     | 5400    | 8180    |       |
| 8  |      | Forecast    | 10000     | 4000    | 6000    |       |
| 9  | Actu | al Profit Q | 1         |         | =E3+E5+ | 27+E9 |
| 10 | Fore | cast Profit | 01        |         | 16000   |       |

- A. A #REF! error message.
- B. A #VALUE! error message.
- C. A #NAME! error message.
- D. A Circular Reference error message

8. If row 4 is deleted, which formula will then be in cell B6?

|    | Microsoft Excel - S | itude | nt B | udget.xl | S _ D × |
|----|---------------------|-------|------|----------|---------|
|    | B7 💌                | =     | =Sl  | JM(B3:E  | 36)     |
|    | A                   | E     | 3    | С        | D       |
| 1  | M                   | ly B  | udg  | et       |         |
| 2  |                     | Sep   | )    | Oct      | Nov     |
| 3  | Clothes             | 40    | 0.00 | 65.00    | 25.00   |
| 4  | Books               | 115   | 5.00 | 35.00    | 15.00   |
| 5  | Travel              | 40    | 0.00 | 50.00    | 55.00   |
| 6  | Entertainment       |       |      | 180.00   | 195.00  |
| 7  | Total expenditure   | 295   | 5.00 |          |         |
| 8  |                     |       |      |          |         |
| 9  |                     |       |      |          |         |
| 10 |                     |       |      |          |         |

- A. =SUM(B3:B6)
- B. =SUM(B3:B5)
- C. =B3+B4+B5
- D. =SUM(B3:B7)

#### Answer: B

9. Which formula entered into E2 would calculate the total cost (including delivery) of a Barbados garden suite and, if copied down, would automatically calculate the total cost for the other two garden suites.

|   | A                | В      | C          | D        | E             |
|---|------------------|--------|------------|----------|---------------|
| 1 |                  | 1 able | Challe tai | sunshade | Total Inc. of |
| 2 | Barbados         | 99.00  | 160.00     | 48.00    | 357.00        |
| 3 | Miami            | 89.00  | 180.00     | 53.00    |               |
| 4 | Cote d'Azure     | 110.00 | 240.00     | 70.00    |               |
| 5 |                  |        |            |          |               |
| 6 | Delivery<br>Cost | 50.00  |            |          |               |

- A. =SUM(B2:D2)+\$B\$6
- B. =SUM(B3:D3)+\$B\$6
- C. =SUM(\$B\$2:\$D\$2)+B6
- D. =SUM(B2:B42)+\$B\$6

#### Answer: A

10. Which formula entered into C12 would calculate the number of recorded rainfall readings taken over

#### the 3 weeks?

|    | A             | В              | C             | D      |
|----|---------------|----------------|---------------|--------|
| 1  |               | Rainfa         | II Statistics | \$     |
| 2  | Units         | per day        |               |        |
| 3  |               | Week 1         | Week 2        | Week 3 |
| 4  | Mon           | 4              | 0.8           | 2.3    |
| 5  | Tue           | 4.8            | 2.3           |        |
| 6  | Wed           | 1000           | 6.5           |        |
| 7  | Thu           | 1.6            |               | 0.15   |
| 8  | Fri           | 9.3            |               | 2.5    |
| 9  | Sat           | 7.2            | 0.2           | 2.4    |
| 10 | Sun           | 4.2            | 1.2           | 2.8    |
| 11 |               |                |               |        |
| 12 | Reco<br>readi | 2003-000-000 C | 16            |        |

- A. =NUMBER(B4:D10)
- B. =COUNT(B4:B10)+(C4:C10)+(D4:D10)
- C. =COUNT(B4:D10)
- D. =NUM(B4:D10)

## Answer: C

11. Which formula would display 7% in cell D8 if the customers order value is over 10,000 and would display 0% if not.

| 2 |          | TICM  | Insert |         | Tools R  | yata <u>Window</u> <u>H</u> elp                           | -15 |
|---|----------|-------|--------|---------|----------|-----------------------------------------------------------|-----|
|   | D8       | 4     |        | =<br>B  | С        | D                                                         | E   |
| 1 | Custo    | Mer:  | la     | Pan     |          | Discount Terms<br>7% on all orde<br>values over<br>10,000 |     |
| 2 | Apex B   | uilde | ers    | On      | ter No.  | SET00993                                                  | 2   |
| 3 | Order    |       | Q      | uantity | Price    | Sub Total                                                 |     |
| 4 | 15"x 30" | pane  | ls     | 150     | 34.55    | 5,182.50                                                  |     |
| 5 | 9" x 12" | panel | s      | 100     | 12.45    | 1,245.00                                                  |     |
| 6 | 20" x 20 | pane  | els    | 200     | 30.00    | 6,000.00                                                  |     |
| 7 |          |       |        | Orde    | r Value  | 12,427.50                                                 |     |
| 8 | ĺ        |       |        | Discou  | int Rate | 7%                                                        |     |
| 9 |          |       |        | Amo     | unt Due  |                                                           |     |
| - | A AND    |       |        |         | Shee     | 41 1                                                      | 1   |

- A. =IF (D7=10,000,7%,0%)
- B. =IF (D8>10000,7%,0%)
- C. =IF (D7>10000,7%,0%)
- D. =IF(D7<10000, 7%, 0%)

## Answer: C

12. Dragging the fill handle up to cell B3 will fill B3 with:

| 8           | e <u>E</u> dit | ljew       | Insert  | For | mat <u>T</u> ool | s | _ 5  | 1× |
|-------------|----------------|------------|---------|-----|------------------|---|------|----|
|             | ÷ 🖬 🛛          | <b>s</b> [ | à 💖     | *   | •                | 1 | 2    | 20 |
| Arial       | - 10           |            | B I     | U   | <b>F *</b>       | - | 兩    | 20 |
|             | B5             | -          |         | =   | Pens             |   | 2    | 10 |
|             | A              |            | B       |     | С                |   | D    | -  |
| 1           | 0.010          |            | 1000    |     | 0.5              |   | - 20 | 17 |
| 2           |                | Pe         | ncils   |     |                  |   |      |    |
| 2<br>3<br>4 |                | St         | amps    |     |                  |   |      |    |
| 4           |                | Pa         | per     |     |                  |   |      |    |
| 5           |                | Pe         |         | ٦   |                  |   |      |    |
| 6           |                |            | velopes |     |                  |   |      |    |
| 7           | ) H\s          |            |         | 1   | 7141             | 4 | 100  | ۰ř |

- A. Envelopes
- B. Pens
- C. Paper
- D. Stamps
- Answer: B

13. Which TWO of the following would calculate the amount left to spend for March?

| -  | A         | B      | С       | D     |
|----|-----------|--------|---------|-------|
| 1  |           | Persor | al Budg | et    |
| 23 | 222       | Jan    | Feb     | Mar   |
| 3  | Expenses  |        |         |       |
| 4  | Rent      | 400    | 400     | 400   |
| 5  | Bills     | 85     | 60      | 49    |
| 6  | Food      | 120    | 120     | 120   |
| 7  | Travel    | 0      | 32      | 230   |
| 8  | Total     | 605    | 612     | 799   |
| 9  | Income    |        |         |       |
| 10 | Salary    | 1,820  | 1,820   | 1,820 |
| 11 | Bonus     | 53     | 60      | 202   |
| 12 | Total     | 1,873  | 1,880   | 2,022 |
| 13 | To Spend! |        |         |       |

# A. =D12-D8

- B. =SUM(D4:D7)-SUM(D10:D11)
- C. =(D10:D11)-(D4:D7)
- D. =SUM(D10:D11)-SUM(D4:D7)

# Answer: AD

14. If the formula in B7 is copied to cell D7, which formula will display in the formula bar when D7 is selected?

|   | B7 💌                 | = =SUM(B3:B5)-B6 |          |         |  |
|---|----------------------|------------------|----------|---------|--|
|   | A                    | В                | С        | D       |  |
| 1 |                      | Expenses         |          |         |  |
| 2 |                      | Sep 11th         | Oct 17th | Nov 4th |  |
| 3 | Meals                | 35.00            | 43.00    | 27.00   |  |
| 4 | Hotel                | 55.00            | 49.00    | 54.00   |  |
| 5 | Mileage              | 93.00            | 108.00   | 75.00   |  |
| 6 | Cash from Petty cash | 100.00           | 150.00   | 100.00  |  |
| 7 | Amount due           | 83.00            | 5        |         |  |

- A. =SUM(B3:B5)-B6
- B. =SUM(C3:C5)-C6
- C. =SUM(D3:D5)-B6
- D. =SUM(D3:D5)-D6

## Answer: D

15. Which formula entered into B10 would find the heaviest rainfall in the seven days?

| 6N       | A                   | B                      | С |
|----------|---------------------|------------------------|---|
| 1        | Rainfall Statistics |                        |   |
| 2        | JUT                 | Millimetres per<br>day |   |
| 23456789 | Monday              | 4                      |   |
| 4        | Tuesday             | 4.8                    |   |
| 5        | Wednesday           | 2.1                    |   |
| 6        | Thursday            | 1.6                    |   |
| 7        | Friday              | 9.3                    |   |
| 8        | Saturday            | 7.2                    |   |
| 9        | Sunday              | 4.2                    |   |
| 10       | Maximum<br>Rainfall |                        |   |
| 11       | 1                   | 1                      |   |

- A. =MAXIMUM(B3:B9)
- B. (MAX B3:B9)
- C. =MAXIMUM(B3:B10)
- D. =MAX(B3:B9)

16. If the Enter key was pressed to accept the formula in cell E8, what would appear in the cell?

|   | SUM | - >      | ( / = =   | B8-D8 |                 |
|---|-----|----------|-----------|-------|-----------------|
|   | A   | В        | C         | D     | E               |
| 1 |     | Pro      | fit Proje | ction |                 |
| 2 |     |          | Income    | Costs | Profit          |
| 3 | Jan | Actual   | 12560     | 2350  | 10210           |
| 4 |     | Forecast | 10000     | 4000  | 6000            |
| 5 | Feb | Actual   | 12980     | 4580  | 8400            |
| 6 |     | Forecast | 10000     | 6000  | 4000            |
| 7 | Mar | Actual   | 13580     | 5400  | 8180            |
| 8 |     | Forecast | 10000     | 4000  | = <b>B8</b> -D8 |
| - | _   |          |           |       |                 |

- A. #REF!
- B. 6,000
- C. #VALUE!
- D. #NAME!
- Answer: C
- 17. Dragging the fill handle down to cell A5 will fill A5 with:

| 8    | Eile Edit Vie | ew Insert  | Format Tool  | s <u>_1</u> 8 | 7 ×     |
|------|---------------|------------|--------------|---------------|---------|
|      | i 🔒 😹         | 3 Q V      | X 🖻 🛍        | 1             | >3<br>• |
| Aria | 10            | • B I      | <u>u</u> 🛯 🖷 | = 🖽           | 20      |
|      | A2            | -          | = Week1      |               |         |
|      | Α             | B          | C            | D             | -       |
| 1    | Budget - S    | ales Depa  | artment      |               | -       |
| 2    | Week1         |            |              |               |         |
| 3    | Week3         |            |              |               |         |
| 4    |               | r -        |              |               |         |
| 5    |               |            |              |               | _       |
| 6    |               |            |              |               |         |
| 7    |               | et1 / Shee |              |               |         |

- A. Week 3
- B. Week 4
- C. Week 5
- D. Week 7

18. Which of the following formulas would calculate the Net Sales for January in this worksheet?

|    | B12       | ¥ 3     |          |       |
|----|-----------|---------|----------|-------|
|    | A         | B       | C        | D     |
| 1  |           | January | February | March |
| 2  | Week1     | 12045   | 13500    | 29520 |
| 3  | Week2     | 16520   | 16800    | 19800 |
| 4  | Week3     | 23560   | 12444    | 14560 |
| 5  | Week4     | 10250   | 23402    | 32001 |
| 6  | Sales     | 62375   | 66146    | 95881 |
| 7  | Week1     | 120     | 231      | 320   |
| 8  | Week2     | 240     | 128      | 125   |
| 9  | Week3     | 45      | 98       | 225   |
| 10 | Week4     | 330     | 124      | 154   |
| 11 | Refunds   | 735     | 581      | 824   |
| 12 | Net Sales |         |          |       |
| 10 |           | 1       |          |       |

A. =SUM(B2:B11)

- B. =B6 + B11
- C. =B6 B11
- D. =SUM(B6:D6)-SUM(B11:D11)

#### Answer: C

19. Which one of these combinations is used to indicate that cell C1 has an absolute reference?

- A. ?C?1
- B. #C#1
- C. \$c\$1

# D. /C/1

## Answer: C

20. Which formula entered into B10 would find the average amount of sunshie for March to September?

|        | B10                  | < =              |          | _  |
|--------|----------------------|------------------|----------|----|
|        | A                    | B                | C        |    |
| 1      | A                    | Sunshine         | Statisti | CS |
| 2      |                      | Hours per<br>day |          |    |
| 2<br>3 | March V              | 4                |          |    |
| 4      | April                | 4.7              |          |    |
| 5      | May                  | 2.1              |          |    |
| 6      | June                 | 1.6              |          |    |
| 7      | July                 | 9.3              |          | T  |
| 8      | August               | 7.2              |          | T  |
| 9      | September            | 4.2              |          |    |
| 10     | Average<br>Hours/day |                  |          |    |

- A. AVERAGE=B4
- B. (AVG)B3:B9
- C. AVERAGE(B3:B9)
- D. AVG(B3:B9)
- Answer: C